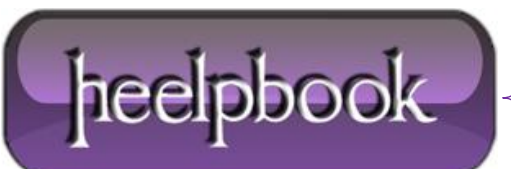

**Date**: 23/07/2012 **Procedure:** Active Directory - Find All Locked Out Accounts **Source: [LINK](http://kapothi.com/?p=106) Permalink: [LINK](http://heelpbook.altervista.org/2012/active-directory-find-all-locked-out-accounts/) Created by:** HeelpBook Staff **Document Version:** 1.0

## **Active [Directory](http://heelpbook.altervista.org/2012/active-directory-find-all-locked-out-accounts/) – Find All Locked Out Accounts**

Use **Saved Queries** to quickly locate all locked out user accounts.

You can use the **Saved Queries** feature of **Windows Server 2003** to query **Active Directory** for any locked-out accounts. Just open the **Active Directory Users and Computers** console, right-click on **Saved Queries** in the console tree and select **New –> Query**.

 Type a name and description for the query, specify a query root (where in your namespace your query begins searching), and click the **Define Query** button.

 $\bullet$  Since there's no default option for finding locked-out accounts in the **Common Queries** box, select **Custom Search** instead to open the **Find Custom Search** box.

**Advanced** tab and enter the following **LDAP** string in the *Enter LDAP Query* textbox:

(&(&(&(objectCategory=person)(objectClass=user)(lockoutTime:1.2.840.113556.1.4.804:=42949 67295))))

Click **OK** twice to create and run the saved query. The string works on **Windows Server 2003 SP1**.

**Update:** Here's another LDAP query that finds all locked out accounts:

(&(objectCategory=Person)(objectClass=User)(lockoutTime>=1))

## **SOLUTION (ALTERNATIVE) BY HEELPBBOOK STAFF**

If none of these works you could try the following one, tested even on **R2** releases:

```
(&(objectCategory=person)(objectClass=user)(userAccountControl:1.2.840.113556.1.4.803:=2)
)
```
Hope this helps!

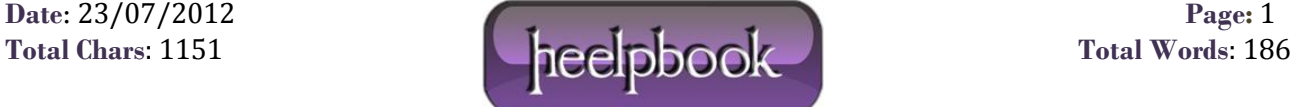